# **ēlo**

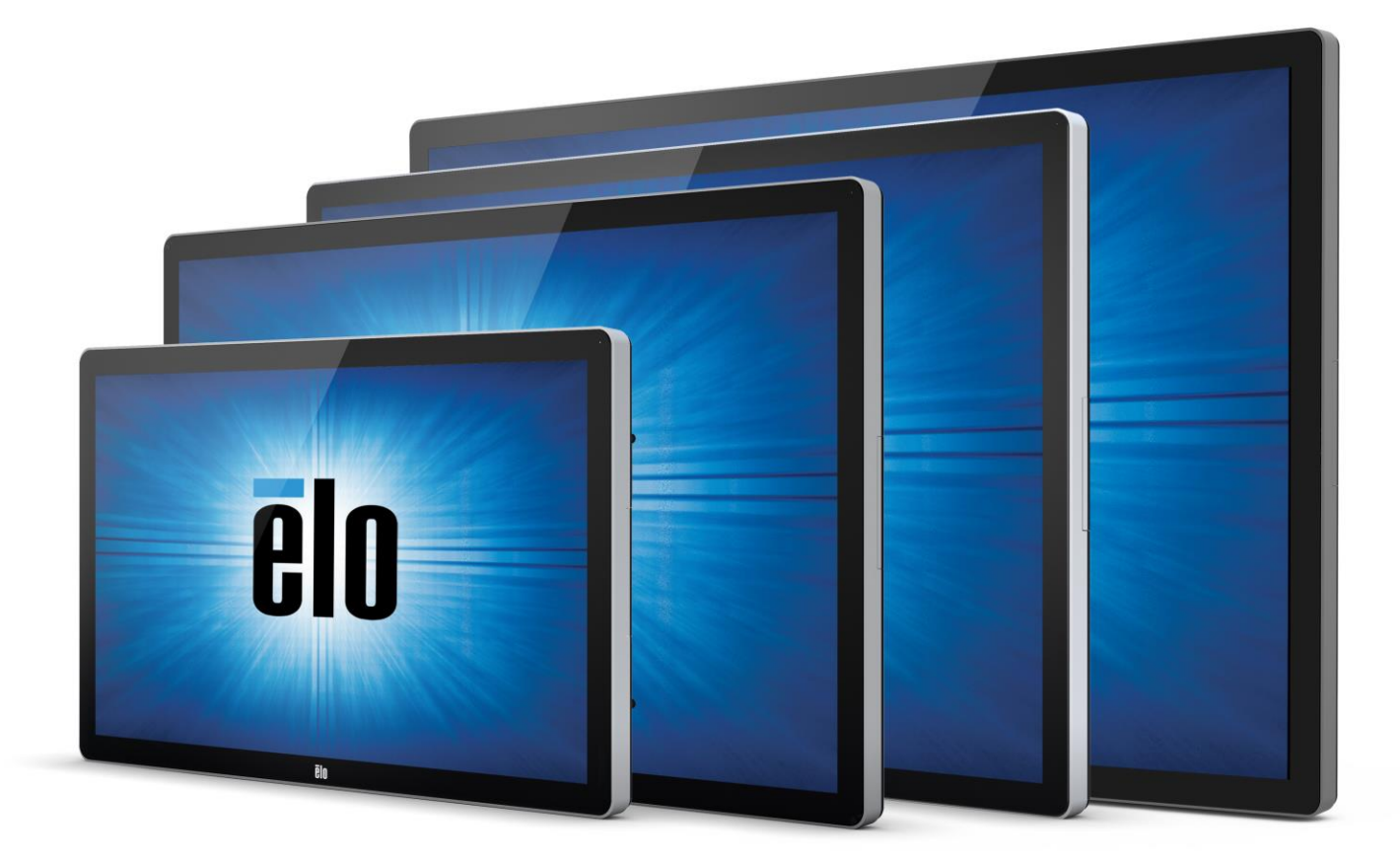

## MANUAL DEL USUARIO

# **Elo Touch Solutions**

**Monitor táctil de señalización digital interactiva de 32" ET3202L Monitor táctil de señalización digital interactiva de 42" ET4202L Monitor táctil de señalización digital interactiva de 46" ET4602L Monitor táctil de señalización digital interactiva de 55" ET5502L**

SW602299 Rev. D

#### **Copyright © 2017 Elo Touch Solutions, Inc. Todos los derechos reservados.**

Ninguna parte de esta publicación puede ser reproducida, transmitida, transcrita ni almacenada mediante ningún sistema de recuperación, ni traducida a ningún idioma, ni convertida a ningún formato electrónico, mediante cualquier forma o por cualquier medio electrónico, incluidos, sin limitación, mecánicos, magnéticos, ópticos, químicos, manuales ni de ninguna otra forma, sin el consentimiento previo y por escrito de Elo Touch Solutions, Inc.

#### **Renuncia de responsabilidad**

La información contenida en este documento está sujeta a cambios sin previo aviso. Elo Touch Solutions, Inc. y sus filiales (en su conjunto "Elo") no representan ni otorgan ninguna garantía respecto al contenido de esta documentación y renuncian expresamente a cualquier garantía implícita de comerciabilidad o idoneidad para un fin determinado. Elo se reserva el derecho de revisar esta publicación y de realizar cambios en el contenido del presente documento cuando lo estime oportuno sin que tenga la obligación de notificar a ninguna persona dichos cambios o revisiones.

#### **Reconocimientos de marcas comerciales**

Elo, el (logotipo) Elo, Elo Touch Solutions y TouchPro son marcas comerciales de Elo y sus filiales. Windows es una marca comercial de Microsoft Corporation.

# **Tabla de contenido**

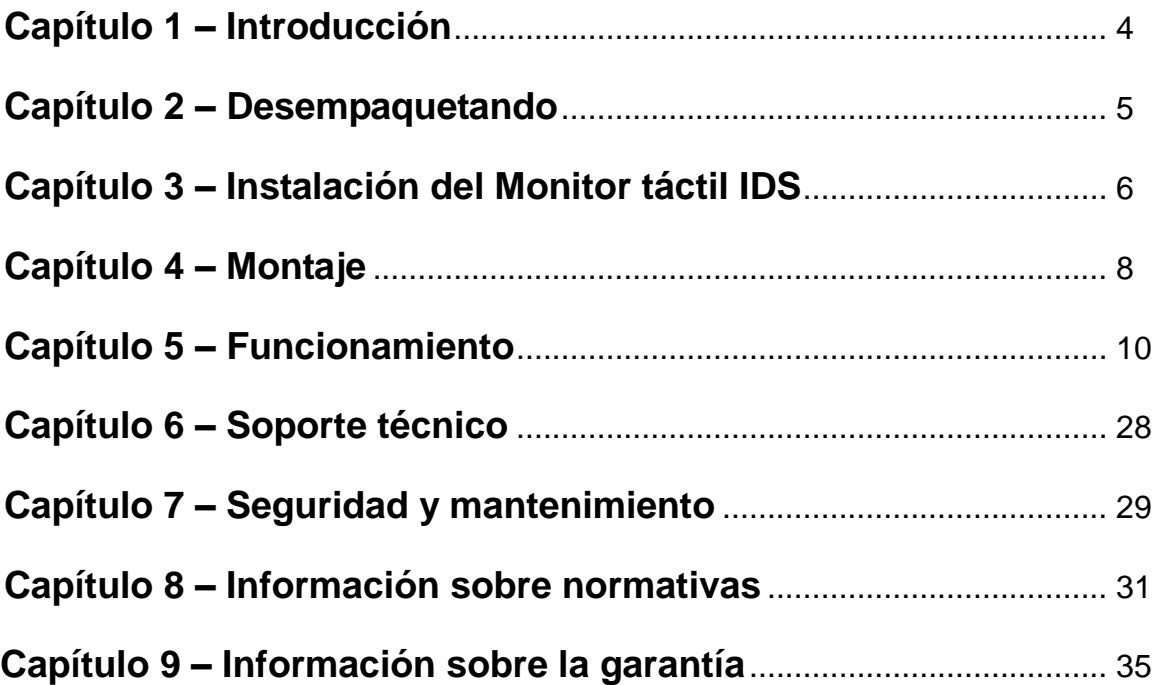

# Capítulo 1: Introducción

#### **Descripción del producto**

Su nuevo monitor táctil de Señalización Digital Interactiva (IDS, según sus siglas en inglés) combina el rendimiento fiable de Elo Touch Solutions con los desarrollos más recientes de la tecnología de pantallas táctiles y del diseño de pantallas. Esta combinación de características crea un flujo natural de información entre el usuario y el monitor táctil.

Este monitor táctil incorpora un panel LCD de transistores de película fina y matriz activa con 24 bits de colores y señalización digital para proporcionar un rendimiento de visualización superior. Su resolución Full HD de 1920x1080 es ideal para visualizar gráficos e imágenes. Otras características que mejoran el rendimiento de este monitor LCD son su compatibilidad con la función Conectar y listo, funcionalidad de salida de auriculares y altavoces integrados, controles de menú en pantalla (OSD) y una serie de módulos de equipos IDS.

Además del Módulo de alimentación de Elo, los Módulos de equipos de Elo se pueden instalar en la parte trasera del monitor. De esta forma, convertirá el monitor táctil de señalización digital en un ordenador táctil Todo-en-uno IDS.

#### **Precauciones**

Siga todas las advertencias, precauciones y sugerencias de mantenimiento tal y como se recomienda en este manual del usuario para maximizar el período de vida útil de la unidad y evitar riesgos de seguridad para el usuario. Consulte el capítulo 8 para obtener más información acerca de la seguridad del monitor táctil.

Para proteger su salud y seguridad, le recomendamos encarecidamente que sean al menos dos personas las que manipulen, levanten y/o desplacen estos monitores táctiles.

Este manual contiene información que es importante para la correcta configuración y mantenimiento del monitor IDS. Antes de configurar y encender su nuevo monitor táctil, lea todo este manual, especialmente los capítulos de instalación, montaje y funcionamiento.

# Capítulo 2: Desempaquetando

## **Desempaquetar el Monitor táctil de señalización digital interactiva**

Para desempaquetar la unidad IDS, siga los siguientes pasos:

1. La caja de cartón debe estar orientada según su etiquetado. Las sujeciones de plástico deben estar situadas en la parte inferior.

2. Abra y retire las 4 sujeciones de plástico.

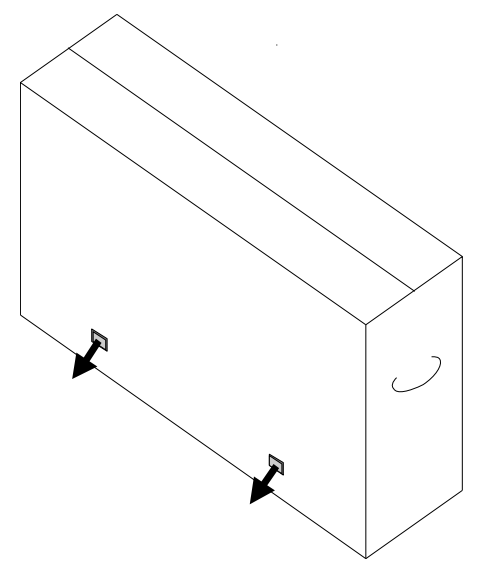

3. Una vez haya retirado las sujeciones, levante la tapa superior de cartón y extráigala de la estructura inferior.

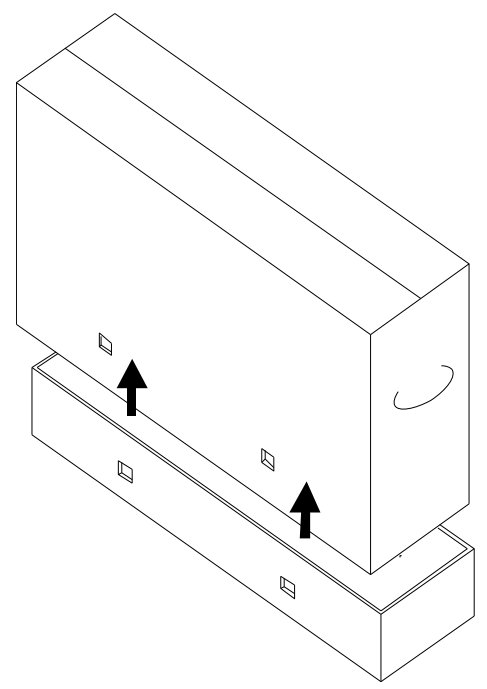

4. Cuando haya quitado para tapa superior, ya tendrá acceso al monitor táctil IDS y a los accesorios que se incluyen.

# Capítulo 3: Instalación del Monitor táctil IDS

#### **Interfaces y panel de conectores**

#### *Nota: Para proteger su salud y seguridad, le recomendamos encarecidamente que sean al menos dos personas las que manipulen, levanten o desplacen estos monitores táctiles. Elo recomienda utilizar técnicas seguras para levantar objetos tal y como establecen las directrices de OSHA/NIOSH.*

Compruebe que los siguientes artículos están presentes y en buenas condiciones:

- Monitor táctil IDS
- Guía de instalación rápida
- Cables
	- o HDMI, USB (para función táctil), alimentación para Norteamérica, alimentación para Europa y Corea, alimentación para el Reino Unido

Retire la cubierta del cable ubicada en el lateral derecho trasero del monitor (cuando se encuentre en la posición horizontal) para acceder al panel de conectores de monitores táctiles.

#### **Imagen de los puertos de E/S disponibles de los monitores**

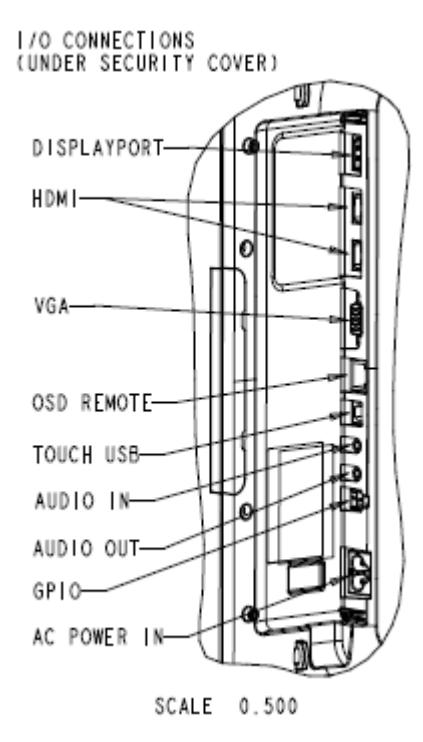

#### **Conexiones del monitor táctil IDS a un ordenador externo**

- 1. Conecte el cable HDMI que se incluye (o su propio cable VGA o DisplayPort) entre el monitor y la fuente de vídeo.
- 2. Conecte el cable táctil USB entre el monitor y su PC host.
- 3. Seleccione el cable de alimentación adecuado para su región. Conéctelo entre la fuente de alimentación de CA y el conector de entrada de alimentación de los monitores táctiles.
- 4. El monitor táctil se suministra en un estado de ENCENDIDO.
	- a. Para acceder al menú OSD, pulse el botón Menú ubicado en el lateral derecho inferior de la parte trasera del monitor.

#### **Instalar los controladores de software de la tecnología de pantalla táctil IDS**

Los paquetes del controlador táctil de Elo y el controlador del Módulo del equipo están disponibles en el CD que se incluye con el monitor táctil.

Visite el sitio web de Elo Touch Solutions [www.elotouch.com](http://www.elotouch.com/) para:

- Obtener actualizaciones del controlador táctil de Elo
- Obtener información adicional de los controladores táctiles
- Obtener guías de instalación detalladas de los controladores táctiles
- Obtener los controladores táctiles para otros sistemas operativos

Los monitores de la serie IDS02 son compatibles con HID pero requieren el controlador de Elo si se va a acceder a las barras de botones de acceso de Windows 8 o superior.

Las unidades de infrarrojos y capacitancia proyectiva son compatibles con HID y no requieren un controlador táctil de Elo. Si se ha instalado previamente un controlador táctil de Elo en el ordenador host, quite este controlador abriendo el Panel de control y seleccionando la opción para quitar el controlador completamente.

# Capítulo 4: Montaje

*Nota: Para proteger su salud y seguridad, le recomendamos encarecidamente que sean al menos dos personas las que manipulen, levanten o desplacen estos monitores táctiles.* 

#### *Nota: NO deje la pantalla orientada hacia abajo, ya que podría dañar el monitor.*

#### **Información general de montaje**

Se pueden usar las tres orientaciones de montaje siguientes: Horizontal, vertical y sobre una mesa.

#### **Modo vertical**

Cuando gire el monitor para colocarlo en el modo vertical, asegúrese de que el logotipo de Elo aparece en el mismo lugar en el que aparece en las siguientes imágenes.

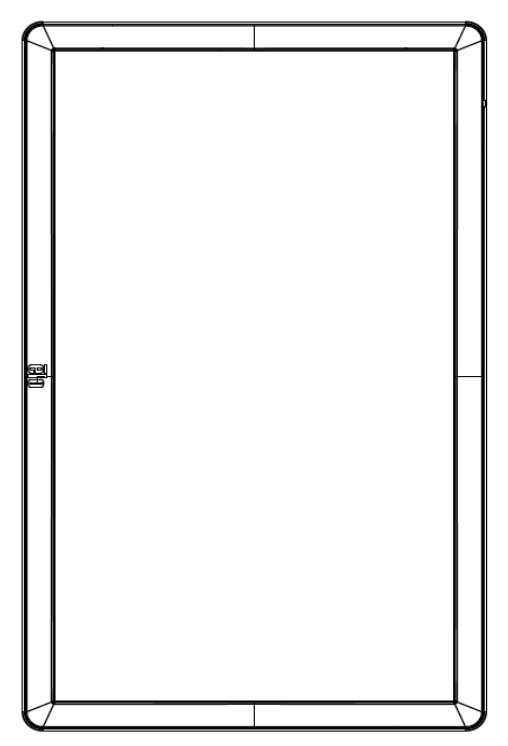

#### **Horizontal**

Cuando gire el monitor para colocarlo en el modo horizontal, asegúrese de que el logotipo de Elo aparece en el mismo lugar en el que aparece en las siguientes imágenes.

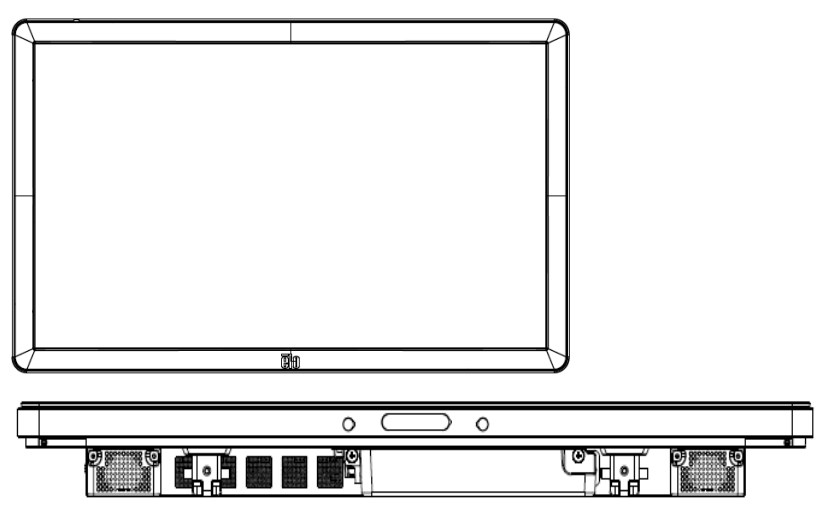

Sobre una mesa –Consulte la sección de Control de temperatura para conocer los requisitos del modo sobre una mesa.

#### **Soporte VESA posterior**

En la parte trasera del monitor, se indica un patrón de montaje de 4 agujeros de 400 x 400 mm.

El montaje compatible con FDMI VESA está codificado: VESA MOUNT PER MIS-F, 400,400,6MM

Consulte el sitio web www.elotouch.com para consultar dibujos de dimensiones.

#### **Métodos de montaje opcionales**

N.º de producto del kit estándar: E275623

N.º de producto del kit de montaje en la pared: E275050

Hay disponibles kits estándar y kits de montaje en la pared opcionales para los monitores de la serie IDS02. Puede obtener más información en el dibujo de especificaciones de marketing MS601603 en [www.elotouch.com.](http://www.elotouch.com/)

Consulte la guía del usuario acerca del montaje en la pared para obtener más información sobre la instalación.

*Nota: El kit del pedestal (E275623) no es compatible con ET5502L*

# Capítulo 5: Funcionamiento

## **Alimentación**

Para encender o apagar el monitor táctil, pulse una vez el botón de alimentación de dicho monitor. Si está instalado un módulo del equipo, el módulo del equipo también se encenderá junto con el monitor.

Para apagar correctamente el módulo del equipo, siga el procedimiento de apagado normal de los sistemas operativos de los módulos de equipos.

El sistema consume poca energía en los modos SUSPENSIÓN y APAGADO. Para obtener especificaciones detalladas del consumo de energía, consulte las especificaciones técnicas disponibles en el sitio Web de Elo www.elotouch.com.

Si toca la pantalla, el sistema saldrá del modo MONITOR EN SUSPENSIÓN.

Si prevé largos períodos durante los que no va a utilizar el producto, desenchufe el cable de alimentación de CA para ahorrar energía.

El voltaje, la frecuencia y la corriente máximos para el monitor táctil se proporcionan en la siguiente tabla de valores nominales de alimentación:

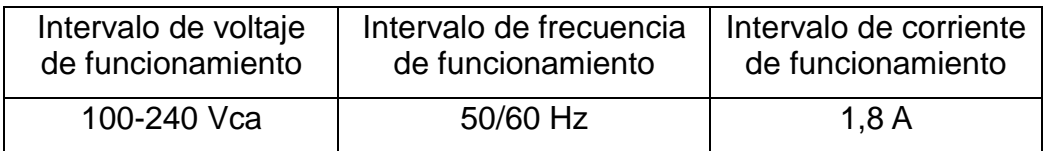

## **Ciclo de servicio de uso**

Elo recomienda utilizar el Sistema de administración de contenido o la configuración de programación O/S y/o los comandos de EloView para administrar el ciclo de servicio. Esto permitirá ahorrar energía y un funcionamiento sin problemas durante la vida útil del monitor.

## **Tecnología táctil**

Cuando se conecte a equipos Windows 7, Windows 8.1 o Windows 10, el monitor táctil informará de los toques simultáneos según las especificaciones del producto.

#### **Vídeo**

La resolución nativa de los paneles LCD es su ancho y alto medidos en número de píxeles.

En casi todos los casos, una imagen mostrada en un monitor LCD tendrá mejor aspecto cuando la resolución de salida de sus ordenadores coincida con la resolución nativa de los paneles LCD. Consulte las especificaciones de pantalla en el sitio web de Elo, www.elotouch.com, para ver la resolución nativa de sus monitores táctiles. El funcionamiento con otras resoluciones reducirá el rendimiento del vídeo y no se recomienda.

Para resoluciones de salida del equipo con resoluciones no nativas, el monitor escalará el vídeo a la resolución nativa del panel. Para resoluciones de vídeo de entrada inferiores, esto implica estirar la imagen de entrada en las dimensiones de X e Y para ajustarse al panel. Para resoluciones de vídeo de entrada superiores, esto implica comprimir la imagen de entrada en las dimensiones de X e Y para ajustarse al panel. Un problema inevitable del algoritmo de escala es la pérdida de fidelidad cuando el monitor escala la imagen de vídeo de salida de los ordenadores para ajustarse a la pantalla. Esta pérdida de fidelidad es más evidente cuando se ven imágenes ricas en funciones a distancias cortas (por ejemplo imágenes que contienen texto con fuente pequeña).

El monitor táctil probablemente no requiera ajustes de video. Sin embargo, para vídeo VGA analógico, las distintas salidas de la tarjeta gráfica de vídeo pueden requerir ajustes del monitor táctil a través del menú OSD para optimizar la calidad de la imagen mostrada de los monitores táctiles. Para reducir la necesidad de realizar ajustes para diferentes frecuencias del modo de vídeo, el monitor escala y muestra correctamente algunos de los modos de frecuencia de vídeo más comunes de la industria de vídeo.

## **Menú en pantalla (OSD) táctil**

Este monitor utiliza una interfaz OSD táctil fácil de usar. Utilice el menú de configuración en la barra lateral verde para realizar ajustes en la configuración de visualización del monitor.

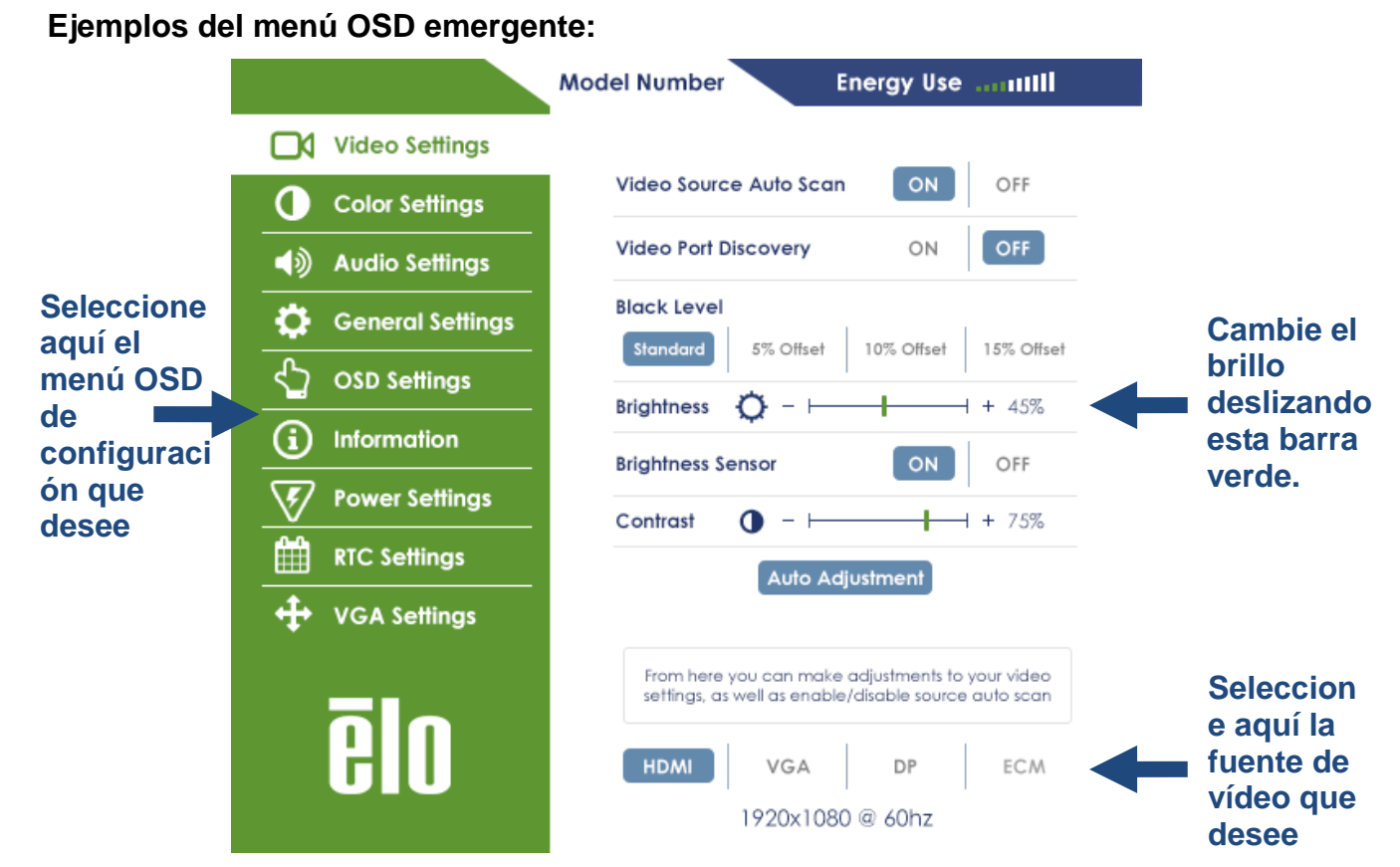

Consulte la siguiente tabla para obtener más información del menú OSD.

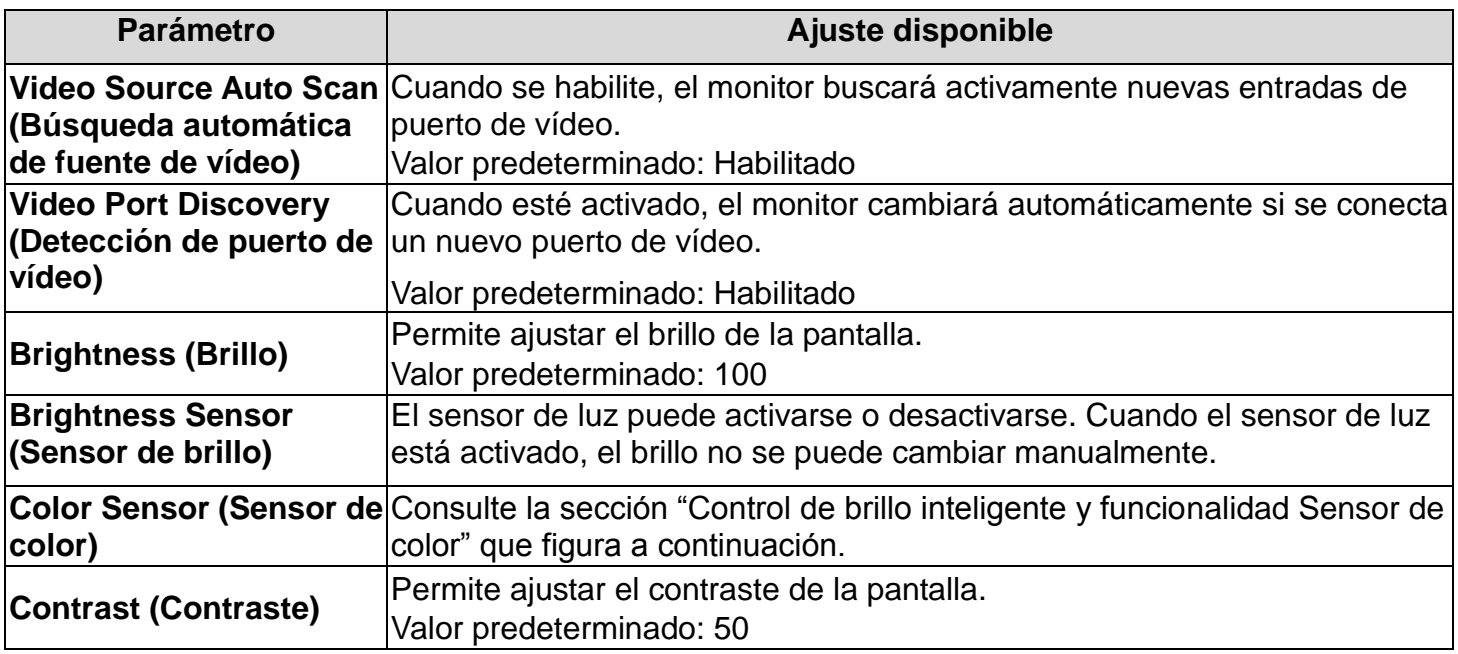

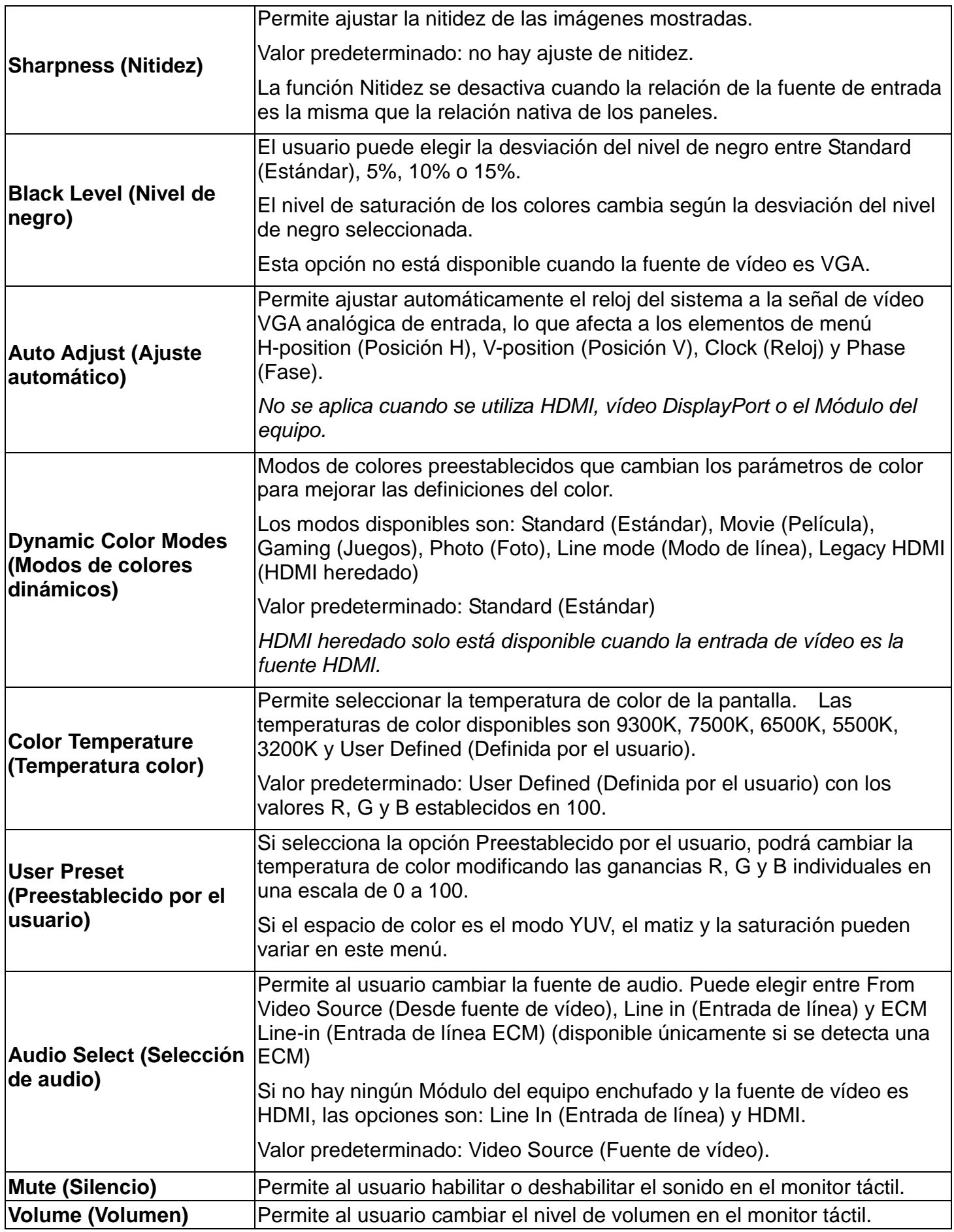

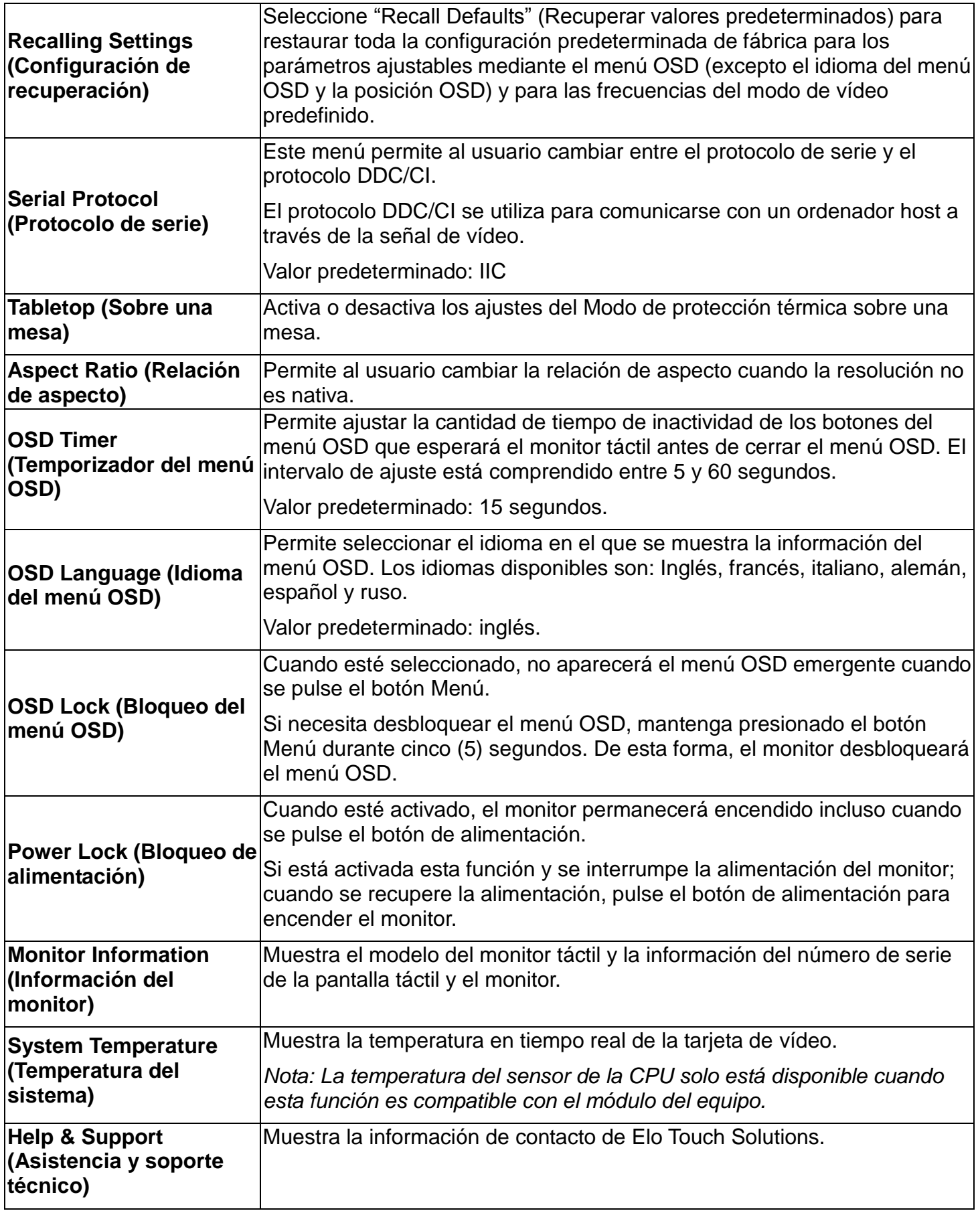

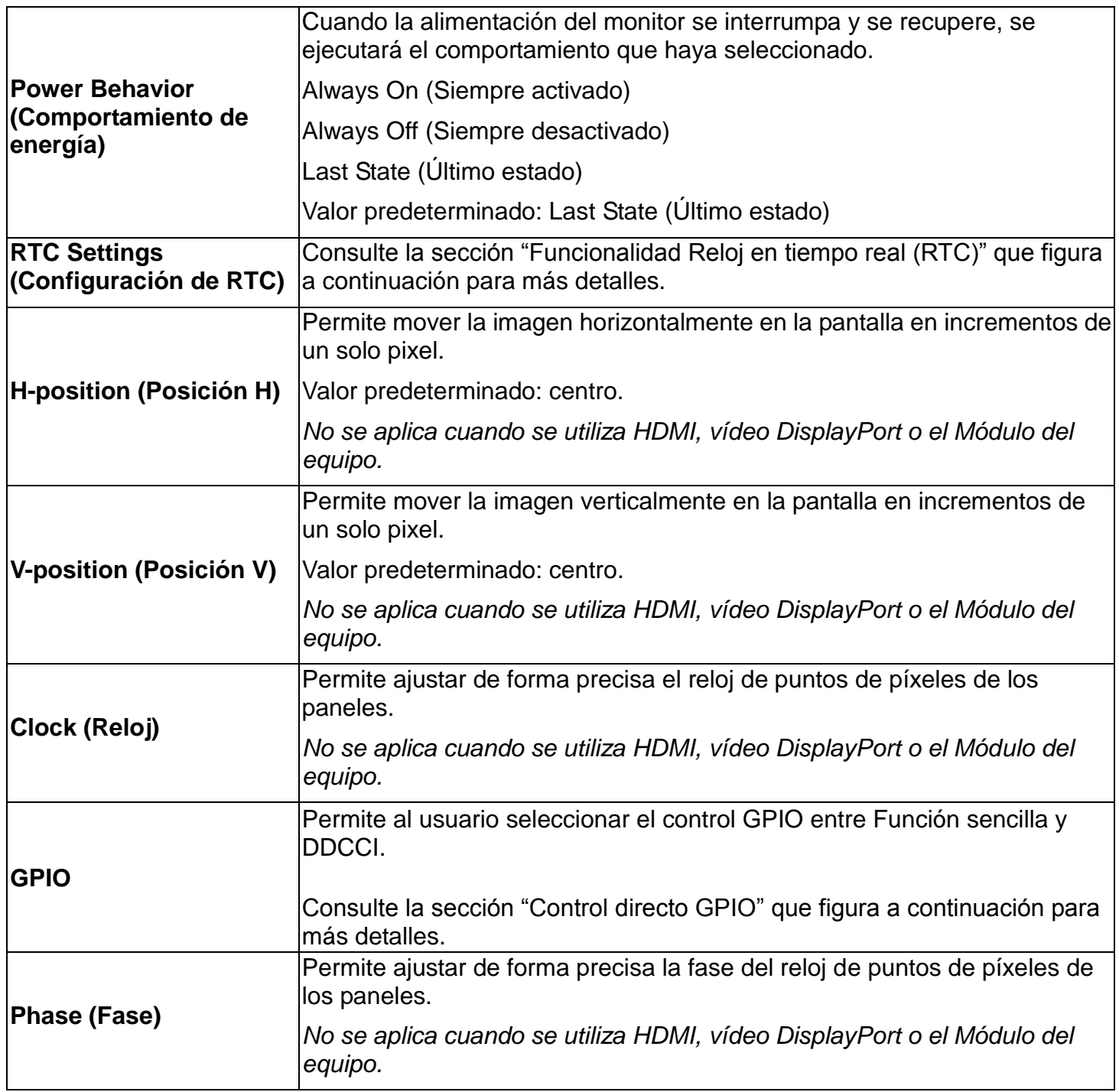

Todos los ajustes del monitor táctil realizados mediante el menú OSD se memorizan automáticamente en el momento en el que se introducen. Esta característica le ahorra tener que restablecer sus elecciones cada vez que el monitor táctil se desenchufa, se apaga y se enciende, o se interrumpe la alimentación.

## **Menú en pantalla (OSD) (Número de pieza opcional de Elo: E483757) Conectado a través de la conexión RJ45**

Hay cinco botones del menú OSD en el mando a distancia del menú OSD. Una luz LED muestra el estado actual del monitor. A continuación, se indican las funciones correspondientes a cada botón.

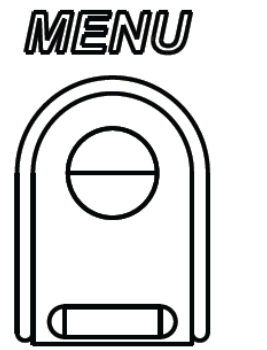

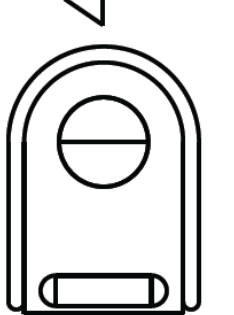

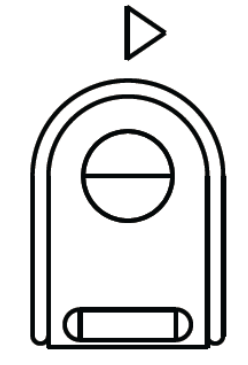

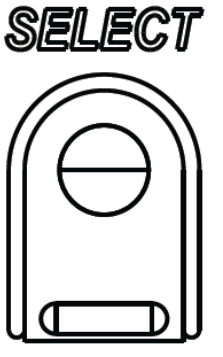

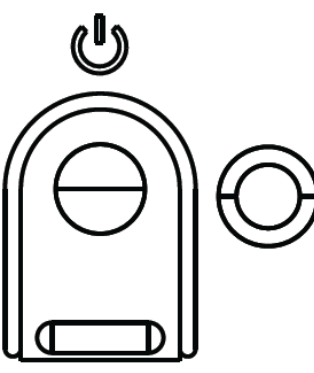

A continuación se indican los botones y su funcionalidad:

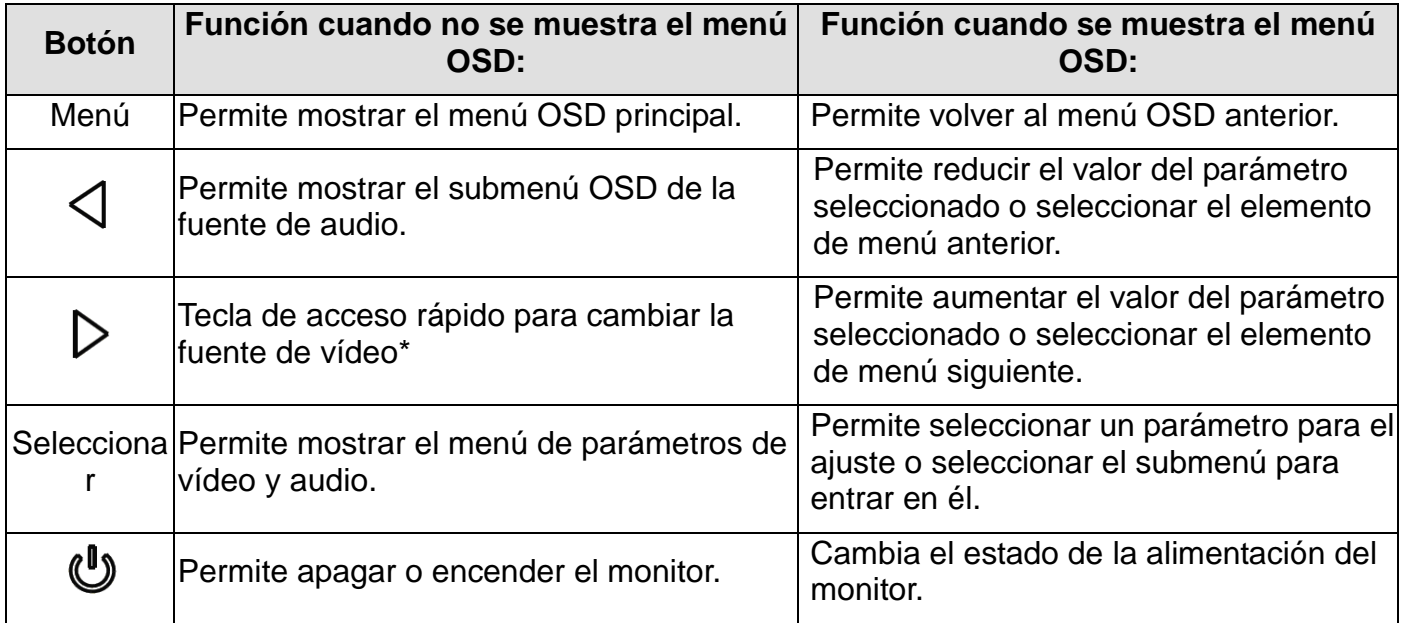

\*La tecla de acceso rápido permite al usuario cambiar rápidamente la fuente de entrada de vídeo. Si pulsa accidentalmente este botón, puede pulsar rápidamente el botón Menú para cancelar el cambio de la fuente de vídeo.

Mediante los botones del menú OSD se controla una interfaz gráfica de usuario en pantalla que se muestra en la parte superior del vídeo de entrada, lo que permite un ajuste intuitivo de los siguientes parámetros de visualización:

## **Audio**

El audio de la entrada de línea del monitor táctil, HDMI del monitor táctil, DisplayPort del monitor táctil, entrada de línea del módulo del equipo o los puertos DisplayPort o HDMI del módulo del equipo se puede reproducir a través de los altavoces internos de los monitores táctiles. Consulte el parámetro del menú OSD "Fuente de audio" para obtener más información. Cuando se conectan los auriculares a la toma de salida de auriculares, se apagan los altavoces internos y el audio se reproduce a través de los auriculares.

El volumen y el silencio de las salidas de auriculares y altavoces se controlan a través del menú OSD.

## **Funcionalidad MDC o DDC/CI (para aplicaciones remotas del monitor)**

El monitor táctil tiene la capacidad de permitir el acceso remoto desde una aplicación host. Para ello, se utiliza la Interfaz de Comandos de Canal de Datos de Presentación (DDC/CI) VESA o los conjuntos de comandos de Control de Varias Pantallas. Los usuarios se pueden comunicar con el monitor a través de cualquiera de estos protocolos. La aplicación host puede enviar varios comandos distintos que se ejecutarán en el monitor táctil IDS 02. Para obtener más información acerca del grupo de comandos, consulte la nota de la aplicación disponible [aquí.](http://www.elotouch.com/Support/TechnicalSupport/pdfs/Elo_AppNotes_CommandSet.pdf)

## **Funcionalidad GPIO (entrada y salida de uso general)**

El monitor táctil tiene la capacidad de utilizar la funcionalidad GPIO. El conector está ubicado junto a la toma de CA en el puerto de E/S del monitor. Hay cuatro pines y se configuran como se indica a continuación:

Valores nominales eléctricos: Voltaje máximo: 5V Corriente máxima: 200 mA 1 entrada (TTL), 1 salida (TTL)

1.TIERRA

2.5VCC  $\rightarrow$  Salida de alimentación

- 3.Entrada GPIO1
- 4.Salida GPIO2

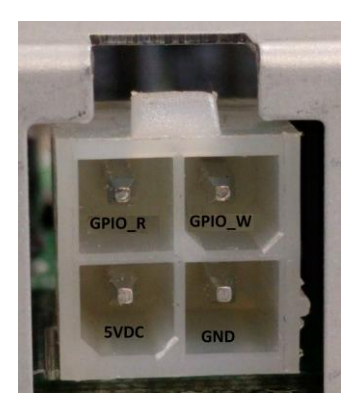

Puede encontrar los conectores de acoplamiento en: [www.molex.com](http://www.molex.com/)

Se acopla a la carcasa del receptáculo Mini-Fit Jr. 5557

*Nota: El firmware del monitor debe estar expresamente escrito para utilizar la carcasa de uso específico del puerto GPIO.* 

*Póngase en contacto con el servicio de atención al cliente de Elo para obtener información acerca del firmware.* 

#### **Control directo GPIO**

El parámetro GPIO Direct Control (Control directo GPIO) se puede encontrar en el menú OSD: General Settings (Configuración general) ► GPIO Direct (Control directo GPIO). Permite el control director de GPIO1 y GPIO2 mediante "Funciones sencillas".

Mediante la selección de una "Función sencilla", el usuario puede recorrer las opciones para configurar GPIO1 y GPIO2 como una de las funciones preseleccionadas. Cada función se puede seleccionar como activada "por flanco de subida" o "por flanco de bajada" para una señal de entrada, o "Activada" o "Desactivada" para una señal de salida.

#### **Funcionalidad Comunicación de campo cercano (periférico opcional)**

Se admiten los dientes protocolos NFC:

- ISO-14443-A
- ISO-14443-B
- 1.1 Interfaces
	- 1.1.1Interfaces mediante el uso de cables RS232 y USB2.0 correspondientes.

1.1.2Interfaz compatible con USB 2.0 configurable para admitir HID USB: Teclado CPM virtual USB.

- 1.1.3Tasa de baudios de salida de datos RS232 de hasta 115,2 kbps
- 1.2 Aplicaciones de pago
	- 1.2.1American Express ExpressPay
	- 1.2.2Discover ZIP
	- 1.2.3MasterCard PayPass/MCHIP
	- 1.2.4Visa MSD/qVSDC
	- 1.2.5Google wallet
	- 1.2.6ISIS wallet
- 1.3 Aplicaciones MIFARE
	- 1.3.1Lectura y escritura de tarjetas MIFARE Plus/Classic/Ultralight/DESFire
	- 1.3.2Compatibilidad con tasa de baudios superior MIFARE de hasta 424 kHz

## **Funcionalidad del escáner de código de barras (periférico opcional)**

Este código de barras incorpora un detector de proximidad para activar el Escáner de códigos de barras. Cuenta con un excelente rendimiento de digitalización de hasta 270 digitalizaciones por segundo.

A continuación se indican las configuraciones y tipos de códigos de barras admitidos.

Nota: La simbología Telepen solamente admite códigos de barras ASCII.

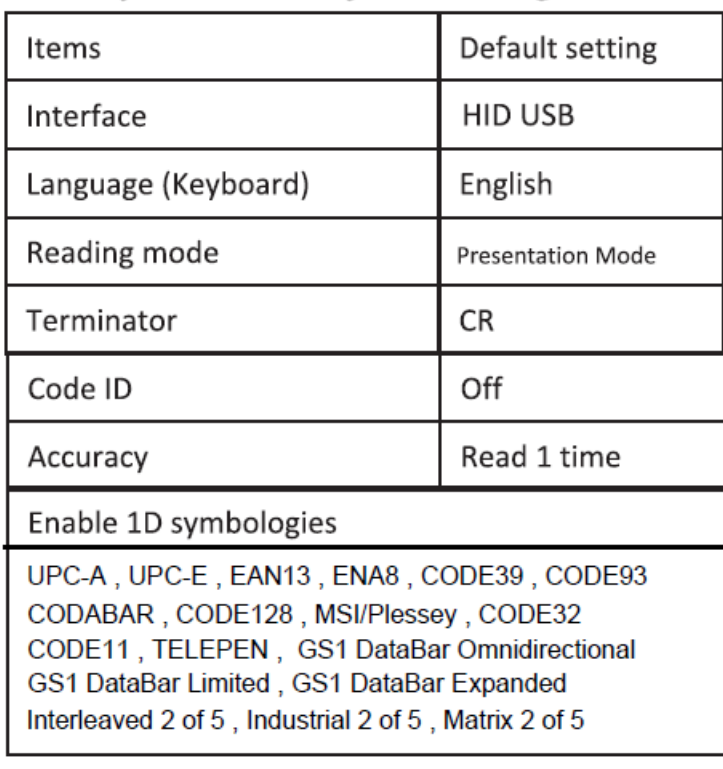

#### **Factory standard default settings**

Check version

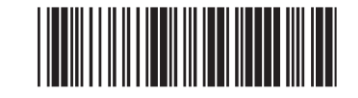

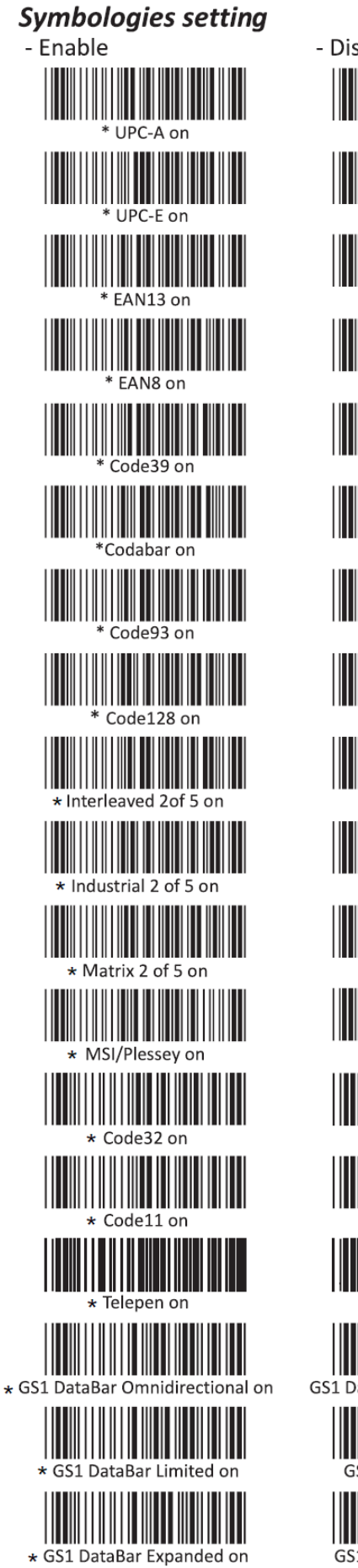

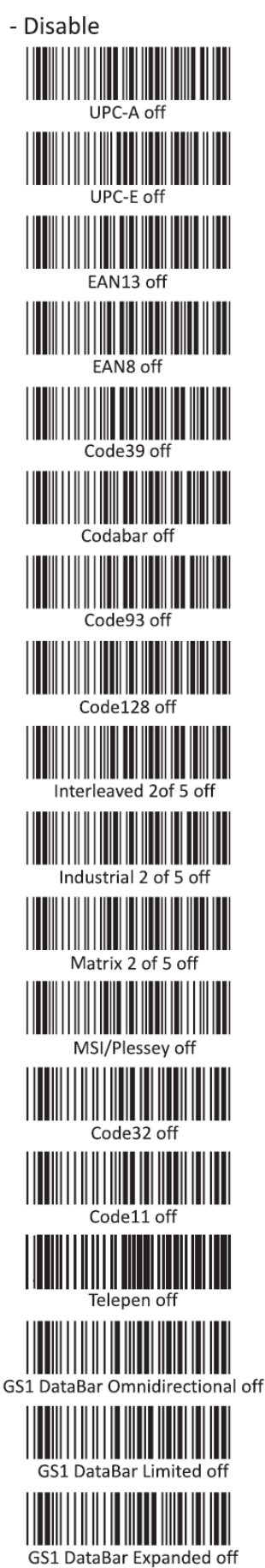

## **Funcionalidad del lector de banda magnética (MSR) (periférico opcional)**

El MSR funcionará en el modo de teclado.

Capacidad para leer 3 pistas simultáneamente.

Nivel de seguridad y función de cifrado: APAGADO

## **Funcionalidad CEC (Control Electrónico del Consumidor)**

El monitor táctil cuenta con la capacidad CEC. Si un dispositivo host (con CEC integrado) está conectado al monitor a través de HDMI, se puede encender el monitor simplemente encendiendo el dispositivo host.

## **Funcionalidad Reloj en tiempo real (RTC)**

Este monitor táctil cuenta con la funcionalidad de reloj en tiempo real que le ayudará a alargar la vida útil del monitor táctil. En el menú OSD, hay un submenú denominado RTC Settings (Configuración de RTC).

#### **Para utilizar la funcionalidad RTC:**

El usuario deberá configurar los ajustes del reloj para su zona horaria correspondiente.

Cuando está activada la opción On/Off Schedule (Activar/desactivar Programación), el usuario puede elegir cuándo desea dejar el monitor encendido y cuándo debería estar apagado. Se pueden elegir uno o varios días.

#### *Ejemplo:*

*Mantener el monitor encendido los lunes, miércoles y viernes entre las 9:00h y las 17:00h. El resto de días y horarios, el monitor deberá estar apagado.*

- o *Active la función On/Off Schedule (Activar/desactivar Programación)*
- o *Seleccione M W F (lunes, miércoles y viernes)*
- o *Establezca la hora de activación a las 09:00:00 y la hora de desactivación a las 17:00:00.*

*\*Tenga en cuenta que todos los ajustes horarios utilizan el formato de reloj de 24 horas.*

*\*\*Tenga en cuenta que si el monitor se encuentra en el modo de apagado, RTC no funcionará correctamente.*

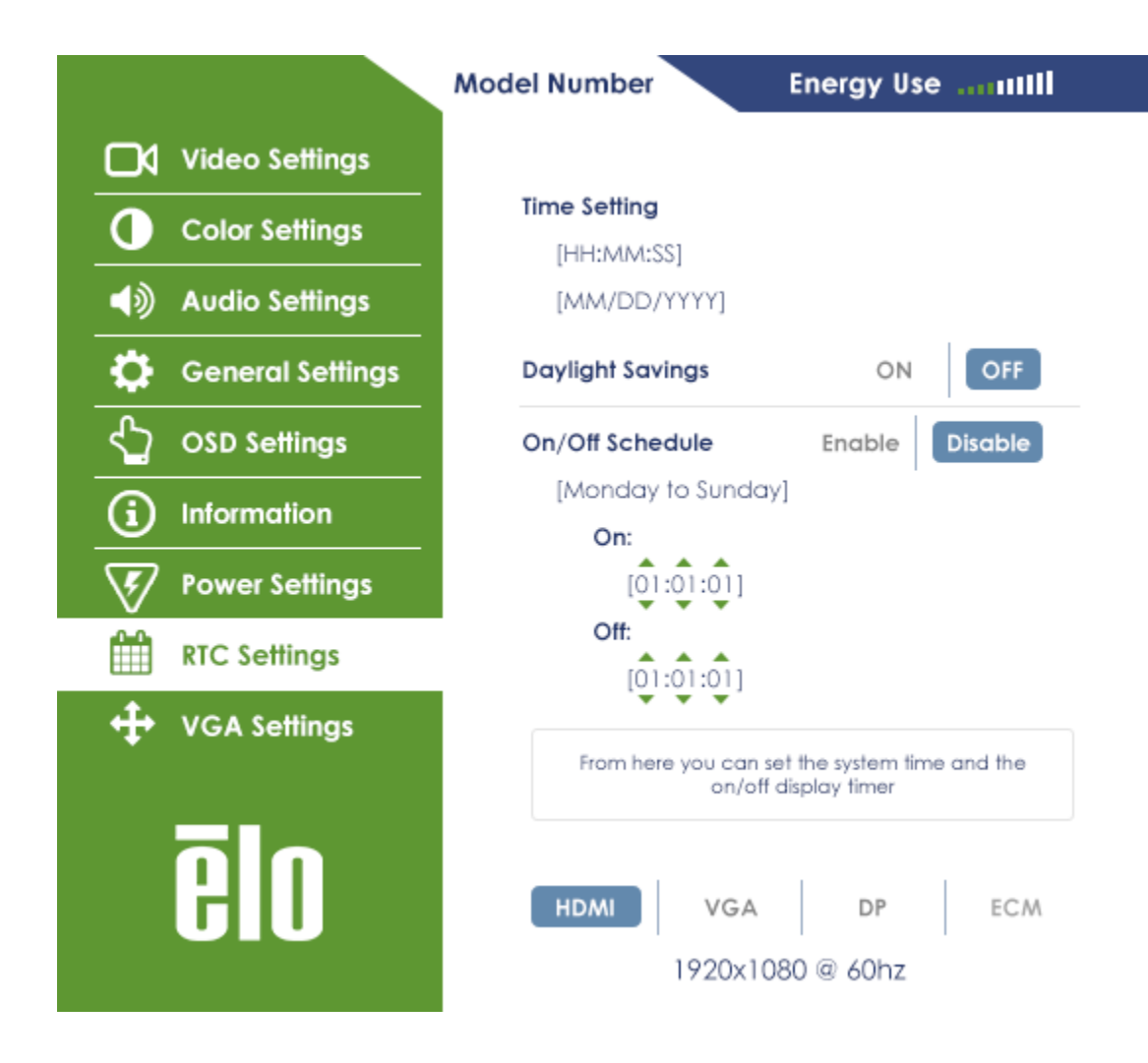

Si sigue teniendo problemas con la reactivación táctil, descargue los controladores de Elo más recientes para permitir que la pantalla táctil utilice esta función. Consulte el capítulo 3, sección "Instalar los controladores de software de la tecnología de pantalla táctil IDS" para encontrar instrucciones para descargar los controladores táctiles más recientes.

## **Instalación de controladores**

Los Módulos de equipos de Elo (modelos Windows 7, Windows 8.1 y Windows 10), tienen preinstalados todos los controladores necesarios.

Todos los controladores necesarios están disponibles online en www.elotouch.com.

Para las unidades que no tienen sistema operativo (SO), los controladores están disponibles online en www.elotouch.com.

Para sistemas operativos Windows

Cuando el ordenador haya terminado de arrancar, siga estas instrucciones para instalar los controladores:

- Cuando haya arrancado el sistema operativo, haga clic con el botón derecho en "Equipo"
- Haga clic en Administrar
- Haga clic en Administrador de dispositivos
- Resalte uno de los dispositivos que tenga una etiqueta de advertencia y haga clic en "Actualizar dispositivo"
- Haga clic en la opción "Buscar software de controlador en el equipo"
- Elija la ruta para el paquete de controladores y haga clic en "Siguiente"
- Espere a que se instale el componente de software del dispositivo y, a continuación, continúe con el siguiente dispositivo.
- Realice este procedimiento con todos los dispositivos que tengan una etiqueta de advertencia.

En OS X o superior, estos controladores se instalan automáticamente cuando el sistema se conecta al monitor. Para obtener información acerca de los controladores, realice lo siguiente:

N*OTA: El ID del monitor táctil de Elo Touch Solutions será diferente por la tecnología táctil.*

En Mac OS X:

- Abra la ventana Terminal y, en Hardware, seleccione USB. Aparecerán los dispositivos USB disponibles.

En versiones Ubuntu que admitan la función táctil:

- Abra una ventana de Terminal y escriba "lsusb" como comando. Se abrirá una pantalla similar a la que aparece más abajo. Aparecerán los dispositivos USB disponibles.

#### **O** D ubuntu@ubuntu:~ ubuntu@ubuntu:~\$ lsusb Bus 001 Device 001: ID 1d6b:0001 Linux Foundation 1.1 root hub Bus 001 Device 002: ID 80ee:0021 VirtualBox USB Tablet Bus 001 Device 003: ID 0403:6001 Future Technology Devices International, Ltd FT 232 USB-Serial (UART) IC Bus 001 Device 004: ID 0403:6010 Future Technology Devices International, Ltd FT 2232C Dual USB-UART/FIFO IC Bus 001 Device 005: ID 04e7:0126 Elo TouchSystems ubuntu@ubuntu:~\$

Para Android:

- El monitor admite protocolos HID, por lo que la función táctil funcionará en la mayoría de los dispositivos Android.
- Si su dispositivo concreto no admite la función táctil incluida, contacte con el servicio de atención al cliente de Elo para configurar el dispositivo.

## Control de temperatura

El monitor IDS dispone de un sensor de temperatura que proporciona al usuario lecturas de temperatura en tiempo real. Esta lectura se puede encontrar abriendo el menú OSD: Information (Información) ► System Temperature (Temperatura del sistema). Si el monitor se utiliza por encima del límite de temperatura, el monitor entrará en el "Modo de protección térmica". Este modo reducirá el brillo de la retroiluminación para que la temperatura interna recupere los valores del intervalo de funcionamiento. Mientras se encuentra en este modo, el brillo no se puede aumentar por encima del valor establecido. Si la temperatura interna cae por debajo de la temperatura del Modo de protección térmica durante al menos cinco minutos, se reanudará el funcionamiento normal.

Cuando se active el Modo de protección térmica, aparecerá el siguiente icono en el Menú Principal. Esto indicará que el Modo de protección térmica está activado.

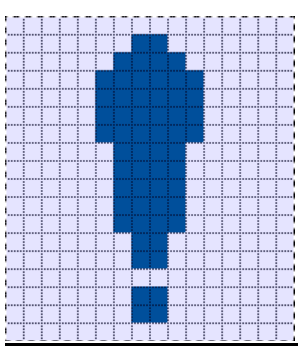

#### *Icono que indica que el Modo de protección térmica está activado*

Si el monitor continúa utilizándose por encima del límite de la temperatura de funcionamiento, se pedirá al usuario que lo apague antes de que transcurran sesenta segundos. Si el sistema no se apaga manualmente en 60 segundos, el monitor táctil se apagará automáticamente para evitar daños permanentes en el monitor.

#### Modo sobre una mesa

#### **Requisitos:**

- **1.** La función del Modo sobre una mesa en el menú OSD debe estar activada si la unidad se coloca orientada hacia arriba sobre una mesa.
- **2.** Se deben llevar a cabo métodos de enfriamiento para garantizar que la temperatura del aire bajo el monitor no exceda las especificaciones para el funcionamiento. Consulte el capítulo 7 para ver las especificaciones de la temperatura de funcionamiento.

*Nota: Se anulará la garantía si se produce un fallo en el monitor cuando esté orientado hacia arriba sobre una mesa y la función Modo sobre una mesa no se haya activado sin los métodos adecuados de enfriamiento instalados.*

## **Control de brillo inteligente y funcionalidad Sensor de color**

Este monitor táctil incluye un sensor de luz y color que puede ajustar el brillo de la pantalla y el color de visualización para adaptarse a la luz ambiente y los niveles de color.

*Nota: Si el Modo de protección térmica está activado, la función Control de brillo inteligente actuará dentro de los límites establecidos en la sección Control de temperatura.*

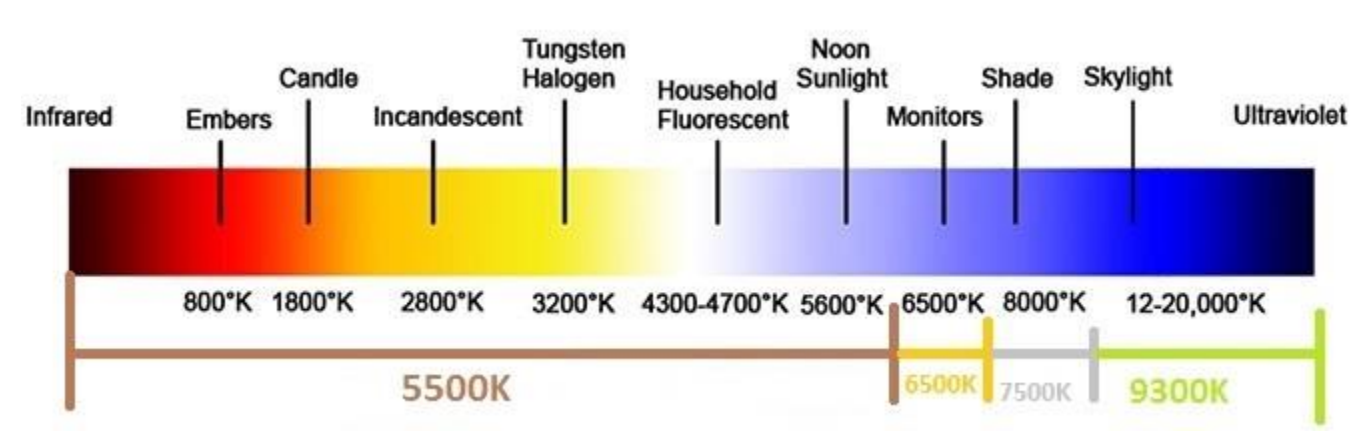

El sensor de color funciona según el siguiente gráfico:

Valor predeterminado: Disabled (Desactivado)

#### **Actualización del firmware de vídeo**

Este monitor táctil tiene la capacidad de actualizar el firmware de vídeo utilizando un ordenador externo. Póngase en contacto con el servicio al cliente de Elo para obtener información acerca de cómo actualizar el firmware de vídeo.

#### **Modo de ahorro de energía**

Ciertos modelos IDS02 cumplirán los requisitos de Energy Star 7.0, que permitirán al usuario habilitar o deshabilitar el modo de ahorro de energía.

Cuando el modo de ahorro de energía esté habilitado, algunas características no funcionarán correctamente en este modo de baja energía. Para restaurar toda la funcionalidad del monitor táctil, deshabilite el modo de ahorro de energía.

*Nota: Cuando ECM esté enchufado al monitor táctil, el modo de ahorro de energía se deshabilitará automáticamente.*

# Capítulo 6: Soporte técnico

Si tiene problemas con el monitor táctil, consulte las siguientes sugerencias.

Si el problema no se resuelve, póngase en contacto con su proveedor local o con el Servicio de atención al cliente de Elo Touch Solutions.

#### **Soluciones para problemas comunes**

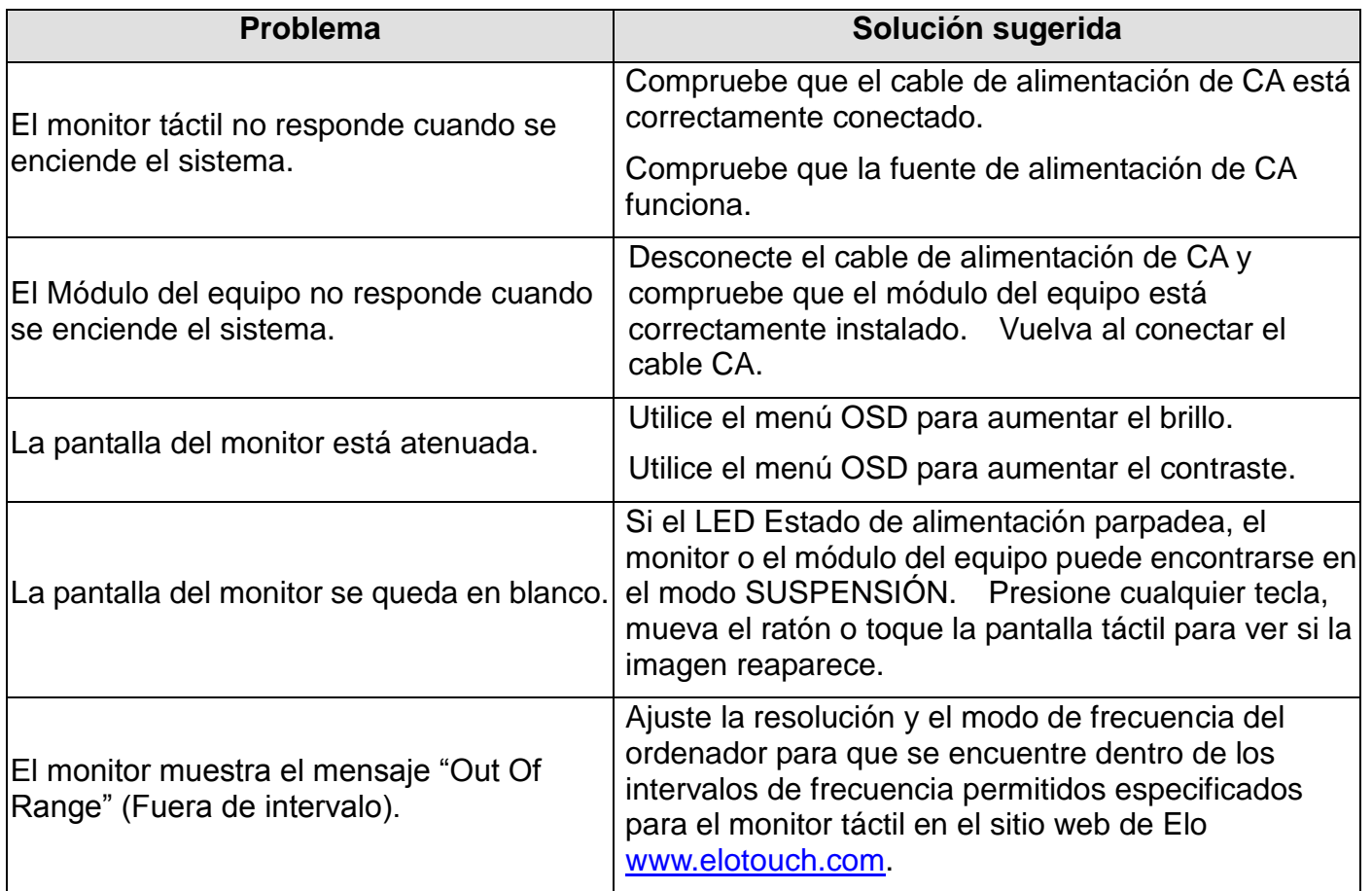

## **Asistencia técnica**

Visite [www.elotouch.com/support](http://www.elotouch.com/support) para obtener soporte técnico.

Visite [www.elotouch.com/products](http://www.elotouch.com/products) para obtener las especificaciones técnicas para este dispositivo. Consulte la última página de este manual para obtener los números de teléfono de soporte técnico internacionales.

# Capítulo 7: Seguridad y mantenimiento **Seguridad**

Para evitar el riesgo de descargas eléctricas, siga todos los avisos de seguridad y no desmonte el monitor táctil o el módulo del equipo. No contiene piezas que necesiten mantenimiento por parte del usuario.

No bloquee estas ranuras de ventilación ni inserte nada en ellas.

El monitor táctil cuenta con un cable de alimentación de 3 hilos y toma de tierra. El enchufe del cable de alimentación solo encaja en una toma de corriente con conexión a tierra. No intente encajar el enchufe en una toma de corriente que no haya sido preparada para esta finalidad. Tampoco modifique el enchufe. No utilice un cable de alimentación dañado. Utilice únicamente el cable de alimentación que se proporciona con el monitor táctil de Elo. El uso de una alimentación no autorizada podría invalidar la garantía.

Asegúrese de que el sistema se mantiene y funciona dentro de las condiciones medioambientales especificadas que se enumeran en las especificaciones del producto disponibles en el sitio web de Elo Touch Solutions [\(www.elotouch.com\)](http://www.elotouch.com/).

#### **Condiciones medioambientales para transporte y almacenamiento**

Temperatura:

Modo Vertical y Horizontal:

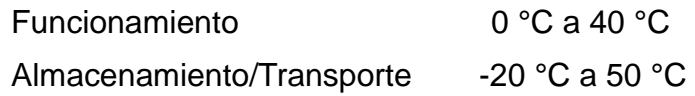

#### Modo sobre una mesa

Temperatura de funcionamiento (independiente de la altitud): 0 °C a 35 °C Temperatura de no funcionamiento (independiente de la altitud): -20 °C a 50 °C

#### Con módulo OPS:

Temperatura de funcionamiento (independiente de la altitud): 0 °C a 35 °C Temperatura de no funcionamiento (independiente de la altitud): -20 °C a 50 °C

#### Humedad (sin condensación):

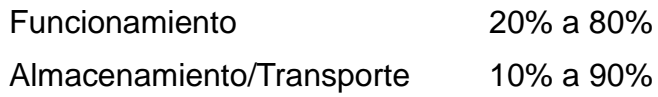

#### Altitud:

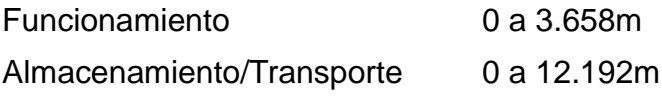

## **Mantenimiento y manipulación**

Las siguientes sugerencias le ayudarán a mantener un rendimiento óptimo del monitor táctil.

- Desconecte el cable de alimentación de CA antes de limpiar.
- Para limpiar la pantalla, utilice un paño ligeramente humedecido con un detergente suave.
- Es importante que la unidad permanezca seca. No vierta líquidos sobre la unidad o dentro de esta. En el caso de que entre líquido en el interior, solicite a un técnico de servicio profesional que inspeccione la unidad antes de encenderla de nuevo.
- No limpie la pantalla con un paño o esponja que pueda arañar la superficie.
- Cuando limpie la pantalla táctil, utilice un producto de limpieza para ventanas o cristales aplicado a un paño limpio o una esponja. Nunca aplique el producto de limpieza directamente en la pantalla táctil. No utilice alcohol (metanol, etílico o isopropílico), disolvente, benceno u otros productos de limpieza abrasivos.

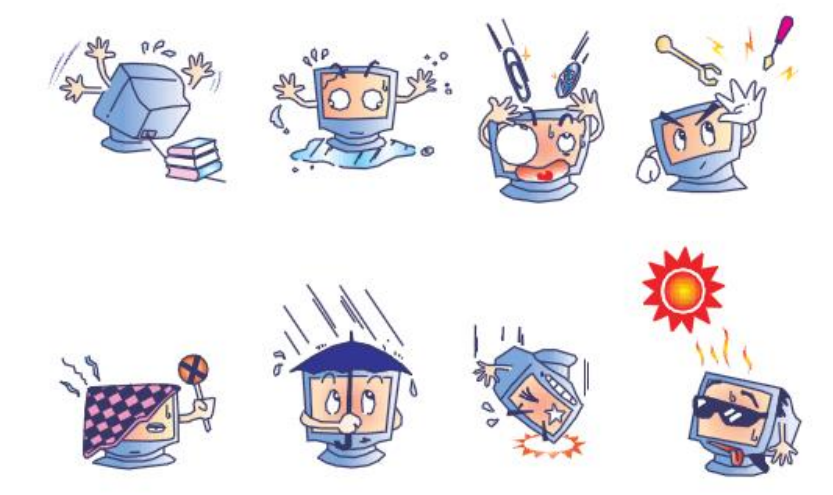

#### **Directiva de residuos de equipos eléctricos y electrónicos WEEE**

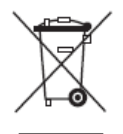

Este producto no se debe mezclar con la basura doméstica. Se debe depositar en una instalación que permita la recuperación y el reciclaje.

Elo ha establecido disposiciones en ciertas partes del mundo. Para obtener información acerca de cómo puede acceder a estas disposiciones, visite [https://www.elotouch.com/e-waste-recycling-program.](https://www.elotouch.com/e-waste-recycling-program)

# Capítulo 8: Información sobre normativas

#### **I. Información acerca de la seguridad eléctrica:**

Se requiere el cumplimiento de los requisitos de voltaje, frecuencia y corriente indicados en la etiqueta del fabricante. La conexión a una fuente de alimentación diferente a las especificadas en el presente documento puede ocasionar un funcionamiento defectuoso, daños al equipo o suponer riesgo de incendio si no se respetan las limitaciones.

El equipo no contiene en su interior piezas de cuyo mantenimiento pueda encargarse el usuario. El equipo genera voltajes peligrosos que entrañan un riesgo para la seguridad. Las reparaciones deben ser realizadas exclusivamente por un técnico de mantenimiento cualificado.

Antes de conectar el equipo a la red eléctrica, póngase en contacto con un electricista cualificado o con el fabricante si tiene preguntas acerca de la instalación.

#### **II. Información acerca de emisiones e inmunidad**

Aviso para usuarios de Estados Unidos: Este equipo se ha probado y homologado conforme a los límites establecidos para un dispositivo digital de Clase A, según la sección 15 de las normas de la Comisión Federal de Comunicaciones (FCC). Estos límites se establecieron con el fin de proporcionar una protección razonable contra interferencias perjudiciales en una instalación residencial. Este equipo genera, utiliza y puede irradiar energía de radiofrecuencia y, si no se instala y utiliza conforme a las instrucciones, puede causar interferencias perjudiciales para las comunicaciones de radio.

Aviso para usuarios en Canadá: Este equipo cumple los límites de Clase A para las emisiones de ruido de radio provenientes de aparatos digitales conforme a lo establecido por la Normativa sobre Interferencias de Radio del Ministerio de Industria de Canadá.

Aviso para usuarios en la Unión Europea: Use solamente los cables de alimentación y el cableado de interconexión suministrados con el equipo. La sustitución de los cables y del cableado suministrados puede poner en peligro la seguridad eléctrica o la certificación de la marca CE sobre emisiones o inmunidad, según los requisitos de las siguientes normas:

Este equipo de tecnología de la información (ITE, Information Technology Equipment) debe contar con la marca CE en la etiqueta del fabricante, lo cual indica que el equipo ha sido homologado conforme a las siguientes directivas y normas: este equipo ha sido homologado según los requisitos de la marca CE, tal y como exige la Directiva sobre compatibilidad electromagnética 2004/108/EC indicada en la Norma Europea EN 55022 Clase A y la Directiva sobre bajo voltaje 2006/95/EC como indica la Norma Europea EN 60950-1.

Información general para todos los usuarios: Este equipo genera, utiliza y puede irradiar energía de radiofrecuencia. Si no se instala y utiliza conforme a este manual, el equipo puede provocar interferencias con las comunicaciones de radio y televisión. Sin embargo, no hay garantía de que no se produzcan interferencias en alguna instalación concreta debido a las condiciones específicas de la ubicación.

This device complies with part 15 of the FCC Rules. Operation is subject to the following two conditions: (1) This device may not cause harmful interference, and (2) this device must accept any interference received. including interference that may cause undesired operation.

1) Para cumplir los requisitos de emisión e inmunidad, el usuario debe tener en cuenta lo siguiente:

a) Use solamente los cables de E/S suministrados para conectar este dispositivo digital a cualquier ordenador.

b) Para garantizar la homologación, utilice solamente el cable de alimentación aprobado que suministra el fabricante.

c) Se advierte al usuario de que los cambios o modificaciones realizados en el equipo no aprobados expresamente por la parte responsable de la homologación podrían anular la autoridad del usuario para operar el equipo.

- 2) Si aprecia que el equipo produce interferencias con la recepción de radio o televisión o con cualquier otro dispositivo:
	- a) Compruebe si actúa como fuente de emisión apagando y encendiendo el equipo.

Si determina que este equipo causa las interferencias, intente eliminarlas tomando una o varias de las siguientes medidas:

- i. Aleje el dispositivo digital del receptor afectado.
- ii. Recoloque (gire) el dispositivo digital respecto al receptor afectado.
- iii. Cambie la orientación de la antena del receptor afectado.
- iv. Enchufe el dispositivo digital a una toma de CA diferente, de modo que el dispositivo digital y el receptor estén en circuitos secundarios diferentes.
- v. Desconecte y retire cualquier cable de E/S que no emplee el dispositivo digital. (Los cables de E/S no terminados son una posible fuente de elevados niveles de emisión de RF.)
- vi. Enchufe el dispositivo digital solamente a una toma de corriente con conexión a tierra. No use adaptadores para enchufes de CA. (Anular o interrumpir la conexión a tierra del cable de alimentación podría aumentar los niveles de emisión de RF y también puede representar un peligro de descarga eléctrica mortal para el usuario).

Si necesita ayuda adicional, consulte a su distribuidor, al fabricante o a un técnico de radio o televisión experimentado.

#### **III. Certificaciones de agencias**

Se han expedido o declarado las siguientes certificaciones para este monitor:

CUL e IC de Canadá EAC de Rusia CE de Europa

CCC de China FCC y UL de Estados Unidos

#### **IV. RoHS para China**

En cumplimiento de la legislación de China (Administración sobre el Control de la Contaminación Causada por Productos de Información Electrónicos), la sección siguiente enumera el nombre y la cantidad de materiales tóxicos y/o peligrosos que este producto puede contener.

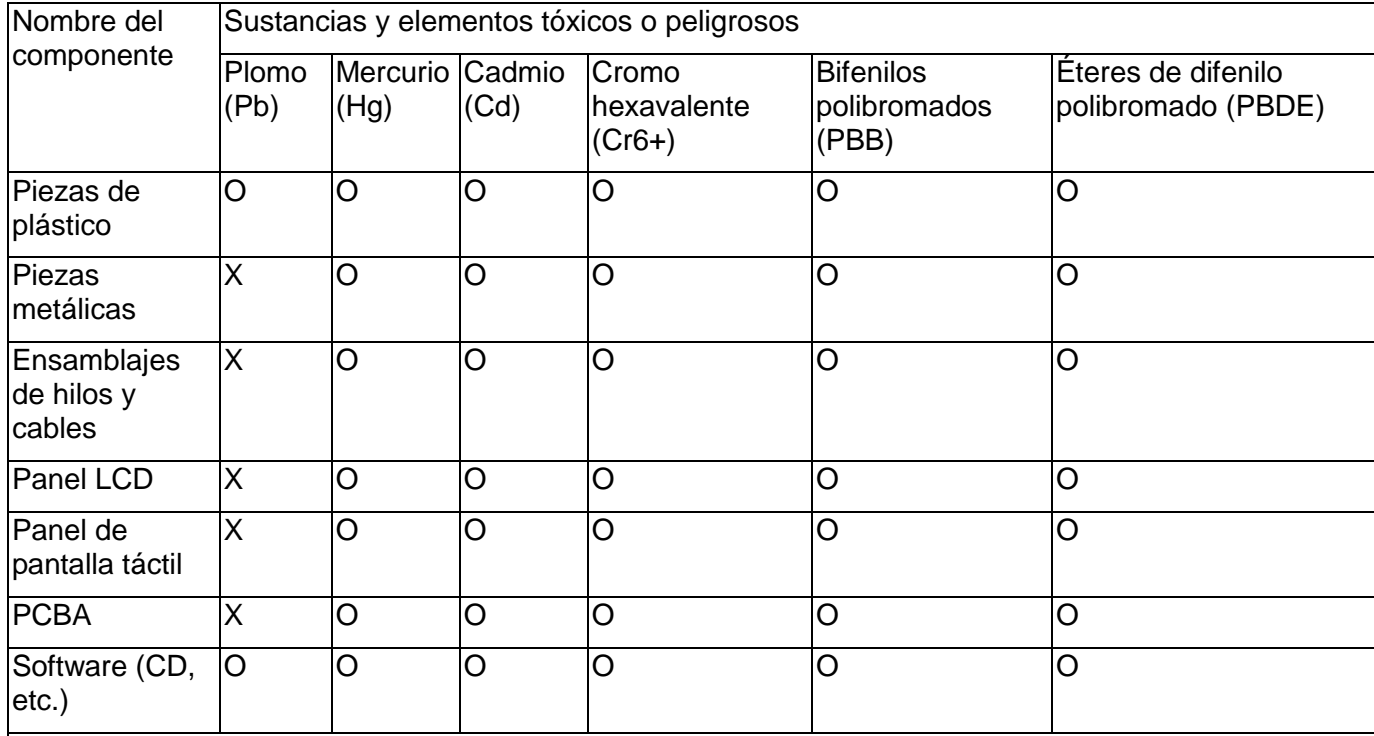

O: Indica que esta sustancia tóxica o peligrosa contenida en todos los materiales homogéneos de este componente se encuentra por debajo del límite exigido en SJ/T11363-2006.

X: Indica que esta sustancia tóxica o peligrosa contenida en al menos uno de los materiales homogéneos usados para este componente se encuentra por encima del límite exigido en SJ/T11363-2006. Para los elementos marcados con X, se tomaron exenciones conforme a EU RoHS.

Explicación de marcas

(1). En cumplimiento del requisito SJ/T11364-2006, los productos de información electrónicos se marcan con el siguiente logotipo de control de contaminación. El período de uso ecológico para este producto es de 10 años. El producto no presentará ninguna fuga de sustancias o mutará bajo las condiciones de funcionamiento normal que se enumeran a continuación, por lo que el uso de este producto de información electrónico no provocará ninguna contaminación medioambiental grave, ninguna lesión a las personas o daños a cualquier activo.

Temperatura de funcionamiento: 0-40 ºC/ Humedad: 20 %-80 % (sin condensación)

Temperatura de almacenamiento: -20 a 60 ºC / Humedad: 10 %~90% (sin condensación).

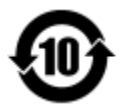

(2). Se anima y recomienda al usuario que recicle y reutilice este producto conforme a la legislación local. Se debe deshacer del producto con toda tranquilidad.

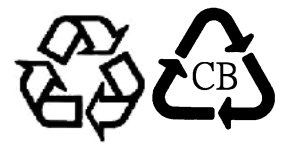

# Capítulo 9: Información sobre la garantía

Para obtener información acerca de la garantía, vaya a [http://support.elotouch.com/warranty/.](http://support.elotouch.com/warranty/)

#### **Consultar nuestro sitio web**

## **www.elotouch.com**

Permanezca actualizado en lo que se refiere a...

- Información del producto
- Especificaciones
- Eventos en curso
- Notas de prensa
- Controladores de software

#### **Estar en contacto con nosotros**

Para obtener más información acerca de la amplia gama de soluciones táctiles de Elo, visite nuestro sitio web en www.elotouch.com o, simplemente, llame a la oficina que tenga más cerca:

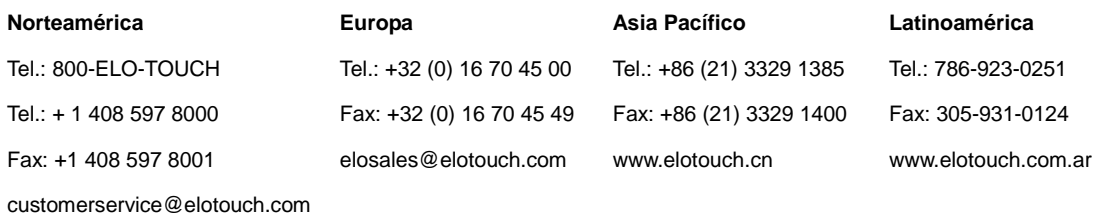

Copyright 2017 Elo Touch Solutions, Inc. Todos los derechos reservados.